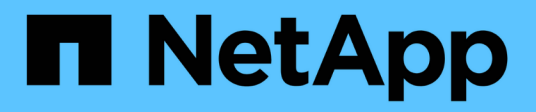

# **Création de la base de données Data Warehouse à partir de la présentation de l'historique**

OnCommand Insight

NetApp April 01, 2024

This PDF was generated from https://docs.netapp.com/fr-fr/oncommand-insight/dwh/adding-a-build-fromhistory-job.html on April 01, 2024. Always check docs.netapp.com for the latest.

# **Sommaire**

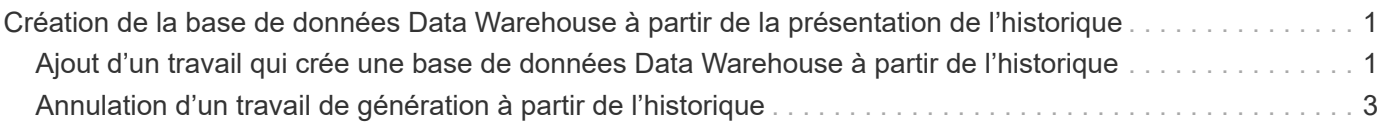

# <span id="page-2-0"></span>**Création de la base de données Data Warehouse à partir de la présentation de l'historique**

Vous pouvez créer la base de données de l'entrepôt de données à l'aide des données historiques de votre serveur OnCommand Insight. L'entrepôt de données extrait les données des serveurs OnCommand Insight et construit les magasins de données de l'entrepôt de données en fonction du planning de génération à partir de l'historique.

Cette option ne nécessite pas de licence spéciale et les données d'inventaire sont incluses dans la version. Toutefois, pour générer des informations sur la capacité, les licences OnCommand Insight Plan et OnCommand Insight Perform sont requises.

Si un build (de l'historique ou actuel) a déjà été effectué, le build ne peut pas être effectué aux dates antérieures au dernier travail. Cela signifie que si vous effectuez une construction en cours, vous ne pouvez pas construire à partir de l'historique. Plus précisément, si vous avez effectué des builds à partir de l'historique qui s'est terminé le 1er janvier 2012, vous ne pouvez pas effectuer de build sur l'année 2011.

Si la création de l'historique ne comprend pas un jour ou deux des processus ETL qui ont échoué, n'essayez pas de construire l'historique pendant seulement ces quelques jours. Les données historiques sont pour des périodes plus longues et un ou deux jours ne vont pas changer les tendances de manière significative. Si vous voulez reconstruire à partir de l'historique, reconstruisez l'historique entier.

La vue générer à partir de l'historique affiche tous les travaux de construction de tous les connecteurs. Par exemple, la vue peut afficher une tâche d'inventaire pour chaque connecteur, une tâche de capacité de port pour chaque génération et une tâche d'annotations.

Avant de configurer la génération à partir de l'historique, les opérations suivantes doivent être effectuées :

- Les connecteurs doivent être configurés.
- Les annotations doivent être saisies dans OnCommand Insight et peuvent être mises à jour manuellement à l'aide de l'option **forcer la mise à jour des annotations pour DWH** dans l'ancien portail OnCommand Insight ou seront automatiquement mises à jour 15 minutes après leur définition.

## <span id="page-2-1"></span>**Ajout d'un travail qui crée une base de données Data Warehouse à partir de l'historique**

Vous pouvez créer la base de données de l'entrepôt de données à l'aide des données historiques conservées sur votre serveur OnCommand Insight, ce qui vous permet d'exécuter des rapports de projection.

### **Avant de commencer**

Vous devez avoir mis à jour les annotations dans le serveur OnCommand Insight et forcer une mise à jour des informations d'annotation pour l'entrepôt de données.

## **Étapes**

1. Connectez-vous au portail Data Warehouse à l'adresse https://hostname/dwh, où hostname Est le nom du système sur lequel l'entrepôt de données OnCommand Insight est installé.

2. Dans le volet de navigation de gauche, cliquez sur **construire à partir de l'historique**.

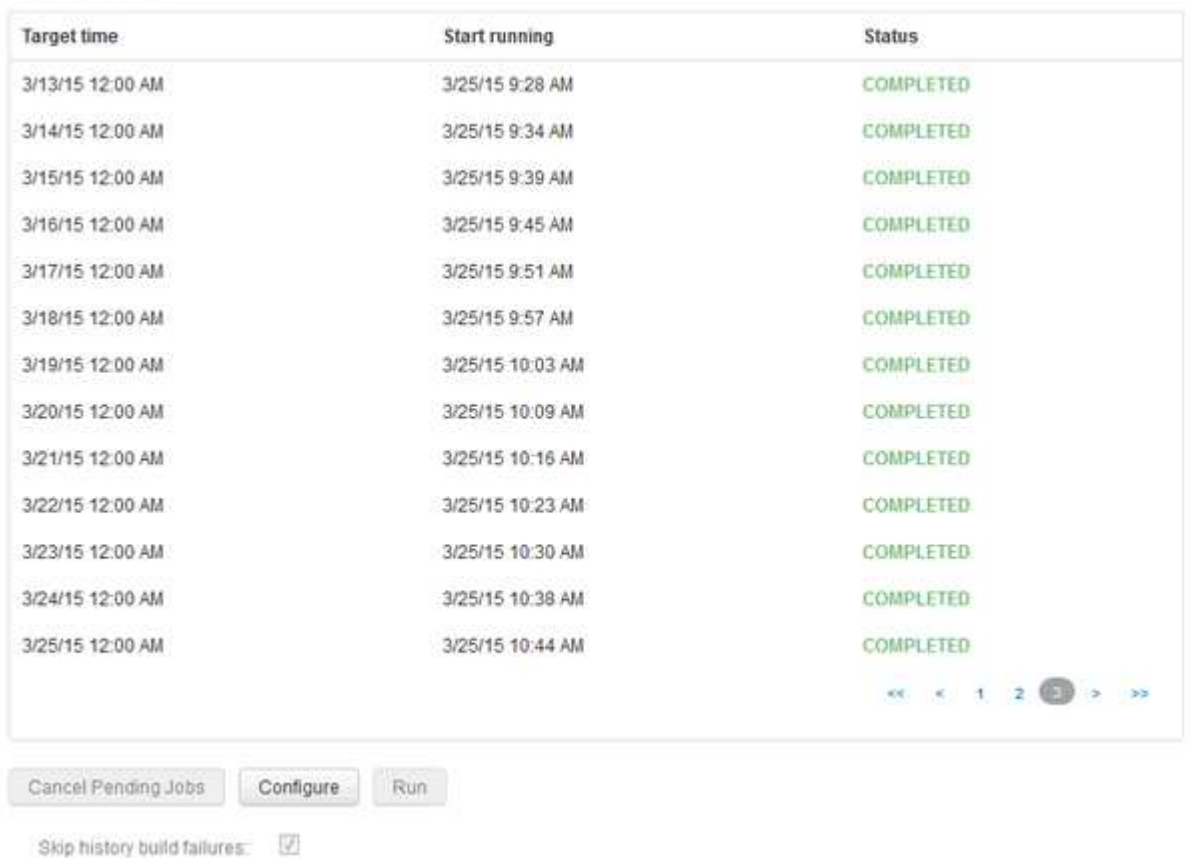

Build From History

#### 3. Cliquez sur **configurer**.

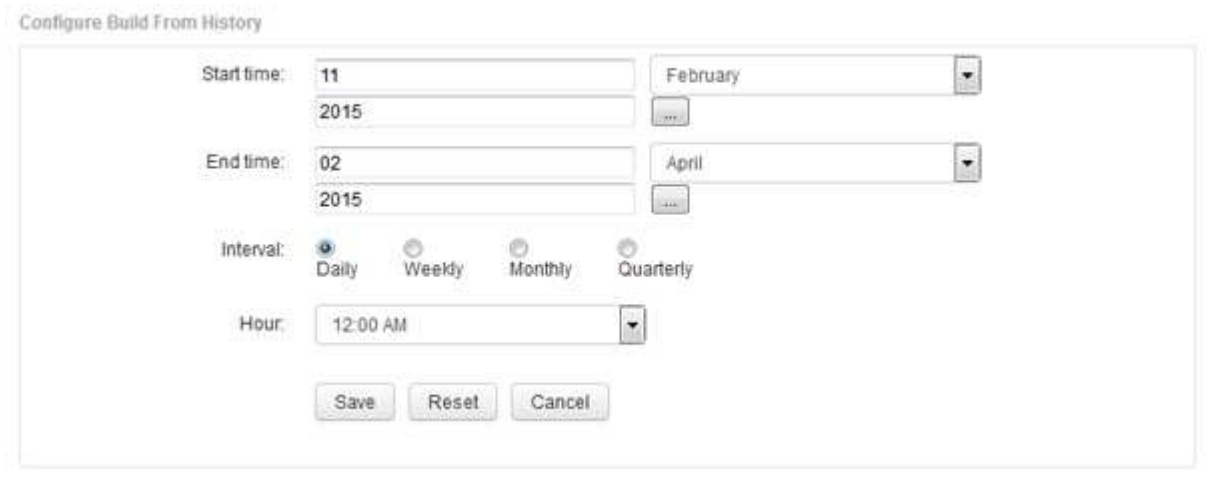

4. Entrez les heures de début et de fin.

Pour afficher un calendrier à partir duquel vous pouvez sélectionner ces dates, cliquez sur la flèche vers le bas près du nom du mois.

Le format de l'heure dépend des paramètres régionaux du serveur Data Warehouse.

Les heures de début et de fin doivent se trouver dans la plage de l'historique contenue dans tous les serveurs OnCommand Insight auxquels l'entrepôt de données est connecté, comme défini dans l'option connecteurs du portail de l'entrepôt de données. Les heures de début et de fin par défaut reflètent la période maximale valide. Le travail de création d'entrepôt de données s'exécute automatiquement au moment que vous spécifiez.

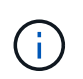

La configuration d'un calendrier non réaliste tel que « quotidien pour 4 ans » entraîne 1460 cycles de construction, qui peuvent prendre 10 jours.

5. Choisissez l'intervalle.

Si vous sélectionnez un intervalle mensuel ou hebdomadaire, le champ jour s'affiche. Si vous avez sélectionné mensuel, jour est une date. Si vous avez sélectionné hebdomadaire, le jour est du dimanche au samedi.

- 6. Choisissez l'heure à laquelle la construction aura lieu.
- 7. Si vous le souhaitez, cliquez sur **Réinitialiser** pour rétablir les paramètres par défaut des options.
- 8. Cliquez sur **Enregistrer**.
- 9. À partir de la page **construire à partir de l'historique**, pour effectuer une construction en dehors de la génération automatique d'horaires, cliquez sur **Exécuter**.

La colonne heure cible affiche l'heure à laquelle cette entrée a été créée. La colonne État indique si la construction a été terminée ou a échoué.

## <span id="page-4-0"></span>**Annulation d'un travail de génération à partir de l'historique**

Vous pouvez annuler tous les travaux planifiés. Le statut du travail devient « abandonné ».

### **Étapes**

- 1. Connectez-vous au portail Data Warehouse à l'adresse https://hostname/dwh, où hostname Est le nom du système sur lequel l'entrepôt de données OnCommand Insight est installé.
- 2. Dans le volet de navigation de gauche, cliquez sur **construire à partir de l'historique**.
- 3. Cliquez sur **Annuler**.

#### **Informations sur le copyright**

Copyright © 2024 NetApp, Inc. Tous droits réservés. Imprimé aux États-Unis. Aucune partie de ce document protégé par copyright ne peut être reproduite sous quelque forme que ce soit ou selon quelque méthode que ce soit (graphique, électronique ou mécanique, notamment par photocopie, enregistrement ou stockage dans un système de récupération électronique) sans l'autorisation écrite préalable du détenteur du droit de copyright.

Les logiciels dérivés des éléments NetApp protégés par copyright sont soumis à la licence et à l'avis de nonresponsabilité suivants :

CE LOGICIEL EST FOURNI PAR NETAPP « EN L'ÉTAT » ET SANS GARANTIES EXPRESSES OU TACITES, Y COMPRIS LES GARANTIES TACITES DE QUALITÉ MARCHANDE ET D'ADÉQUATION À UN USAGE PARTICULIER, QUI SONT EXCLUES PAR LES PRÉSENTES. EN AUCUN CAS NETAPP NE SERA TENU POUR RESPONSABLE DE DOMMAGES DIRECTS, INDIRECTS, ACCESSOIRES, PARTICULIERS OU EXEMPLAIRES (Y COMPRIS L'ACHAT DE BIENS ET DE SERVICES DE SUBSTITUTION, LA PERTE DE JOUISSANCE, DE DONNÉES OU DE PROFITS, OU L'INTERRUPTION D'ACTIVITÉ), QUELLES QU'EN SOIENT LA CAUSE ET LA DOCTRINE DE RESPONSABILITÉ, QU'IL S'AGISSE DE RESPONSABILITÉ CONTRACTUELLE, STRICTE OU DÉLICTUELLE (Y COMPRIS LA NÉGLIGENCE OU AUTRE) DÉCOULANT DE L'UTILISATION DE CE LOGICIEL, MÊME SI LA SOCIÉTÉ A ÉTÉ INFORMÉE DE LA POSSIBILITÉ DE TELS DOMMAGES.

NetApp se réserve le droit de modifier les produits décrits dans le présent document à tout moment et sans préavis. NetApp décline toute responsabilité découlant de l'utilisation des produits décrits dans le présent document, sauf accord explicite écrit de NetApp. L'utilisation ou l'achat de ce produit ne concède pas de licence dans le cadre de droits de brevet, de droits de marque commerciale ou de tout autre droit de propriété intellectuelle de NetApp.

Le produit décrit dans ce manuel peut être protégé par un ou plusieurs brevets américains, étrangers ou par une demande en attente.

LÉGENDE DE RESTRICTION DES DROITS : L'utilisation, la duplication ou la divulgation par le gouvernement sont sujettes aux restrictions énoncées dans le sous-paragraphe (b)(3) de la clause Rights in Technical Data-Noncommercial Items du DFARS 252.227-7013 (février 2014) et du FAR 52.227-19 (décembre 2007).

Les données contenues dans les présentes se rapportent à un produit et/ou service commercial (tel que défini par la clause FAR 2.101). Il s'agit de données propriétaires de NetApp, Inc. Toutes les données techniques et tous les logiciels fournis par NetApp en vertu du présent Accord sont à caractère commercial et ont été exclusivement développés à l'aide de fonds privés. Le gouvernement des États-Unis dispose d'une licence limitée irrévocable, non exclusive, non cessible, non transférable et mondiale. Cette licence lui permet d'utiliser uniquement les données relatives au contrat du gouvernement des États-Unis d'après lequel les données lui ont été fournies ou celles qui sont nécessaires à son exécution. Sauf dispositions contraires énoncées dans les présentes, l'utilisation, la divulgation, la reproduction, la modification, l'exécution, l'affichage des données sont interdits sans avoir obtenu le consentement écrit préalable de NetApp, Inc. Les droits de licences du Département de la Défense du gouvernement des États-Unis se limitent aux droits identifiés par la clause 252.227-7015(b) du DFARS (février 2014).

#### **Informations sur les marques commerciales**

NETAPP, le logo NETAPP et les marques citées sur le site<http://www.netapp.com/TM>sont des marques déposées ou des marques commerciales de NetApp, Inc. Les autres noms de marques et de produits sont des marques commerciales de leurs propriétaires respectifs.